# 902A one touch 902S

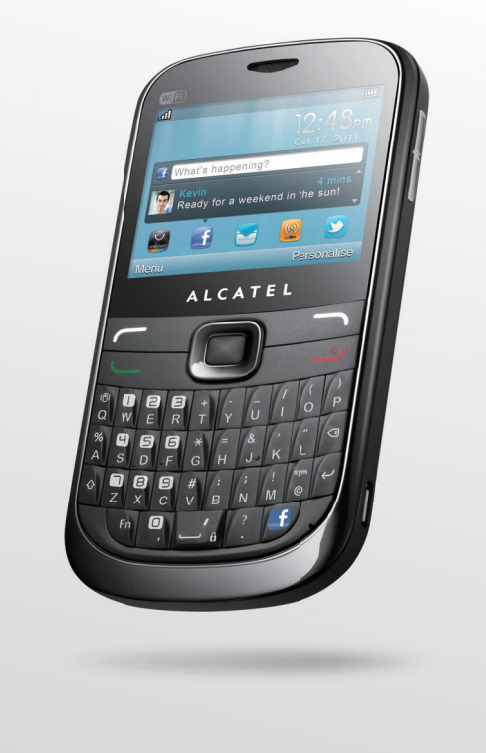

www.alcatelonetouch.com

For more information about how to use the phone, please go to www.alcatelonetouch.com to download complete user<br>manual. Also on our website you can find helpful FAQs, realize software upgrade, etc.

### **ALCATELONE COUCH.**

my world in one touch

#### ALCATELONE LOUCH.

### Introduction.................................

TCT Mobile Limited would like to thank you for purchasing this mobile phone.

#### **Home screen**

- Convenient at-a-glance view of Widget applications
- Menu shortcuts for quick access

#### **Power media applications**

- . Music & Radio
- Video & Streaming
- Webcam

The 3.0 Megapixel camera is a good companion for PC instant messaging.

#### **Bluetooth**

With Bluetooth 2.1 supporting A2DP profiles, enjoy handsfree **CONVERSATIONS** 

### **Apps**

Apps store is an online software store, where you can download and install applications and games to your phone.

### **Table of contents**

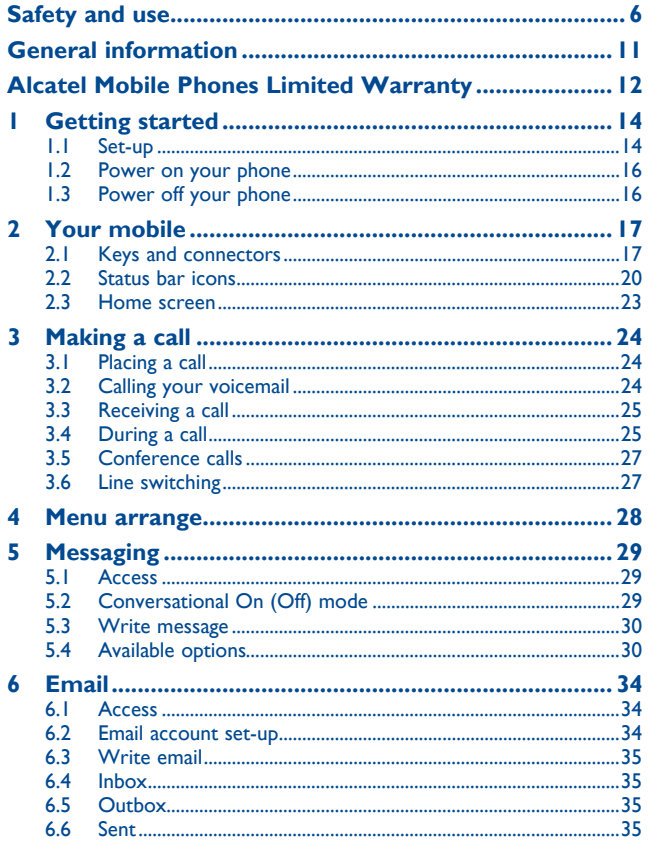

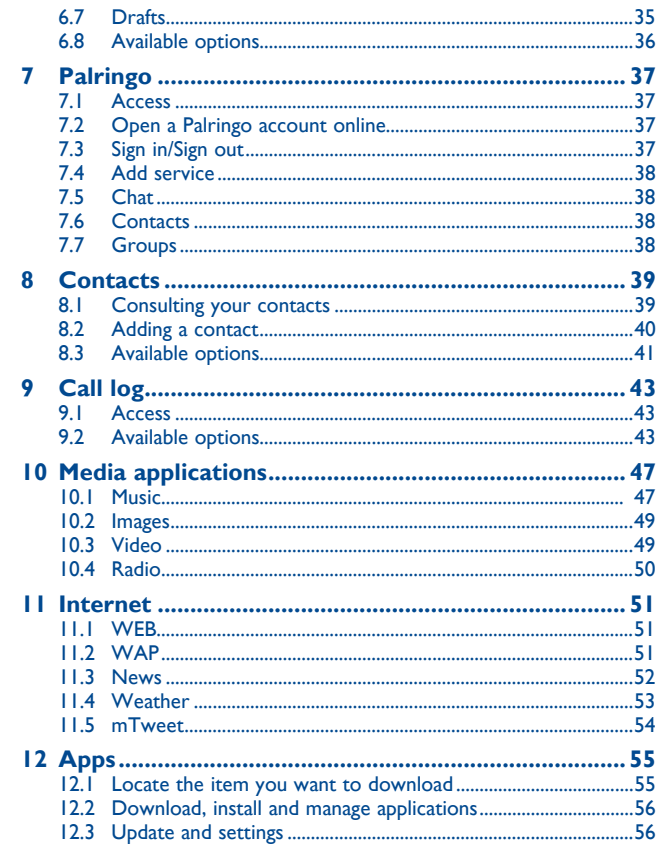

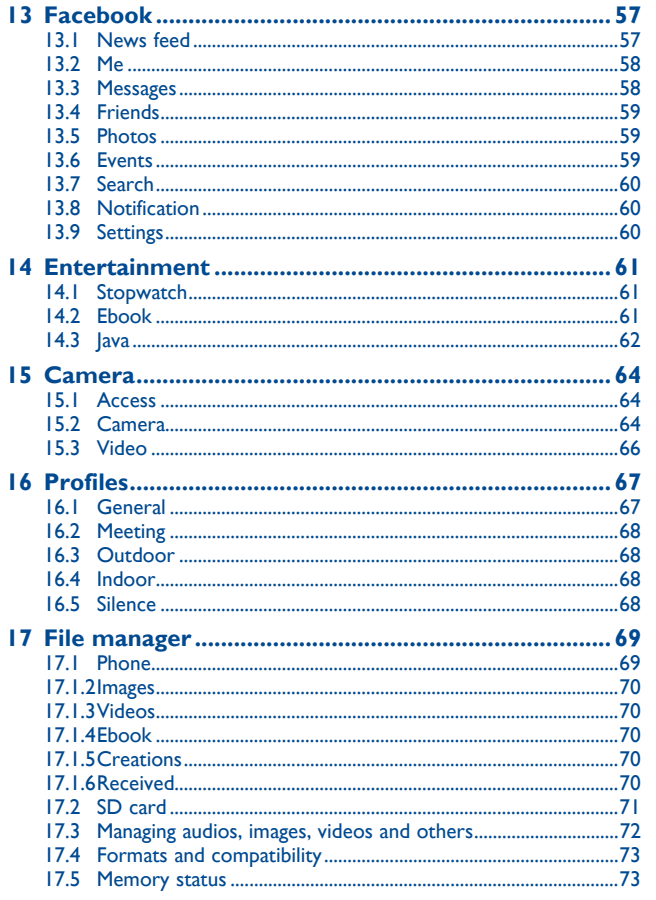

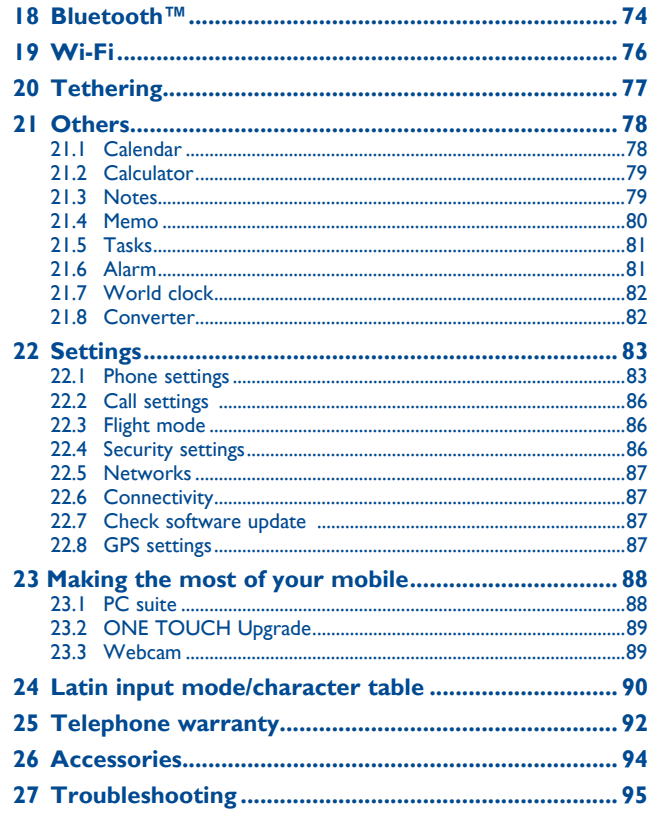

### **Safety and use...**

We recommend that you read this chapter carefully before using your mobile phone. The manufacturer disclaims any liability for damage, which may result as a consequence of improper use or use contrary to the instructions contained herein.

#### **• TRAFFIC SAFETY:**

Given that studies show that using a mobile phone while driving a vehicle constitutes a real risk, even when the hands-free kit is used (car kit, headset...), drivers are requested to refrain from using their mobile phone when the vehicle is not parked. Check the laws and regulations on the use of wireless mobile phones and their accessories in the areas where you drive. Always obey them. The use of these devices may be prohibited or restricted in certain areas.

When driving, do not use your mobile phone and headphone to listen to music or to the radio. Using a headphone can be dangerous and forbidden in some areas.

When switched on, your mobile phone emits electromagnetic waves that can interfere with the vehicle's electronic systems such as ABS anti-lock brakes or airbags. To ensure that there is no problem:

- do not place your mobile phone on top of the dashboard or within an airbag deployment area,
- check with your car dealer or the car manufacturer to make sure that the car's electronic devices are shielded from mobile phone RF energy.

#### **• CONDITIONS OF USE:**

You are advised to switch off the mobile phone from time to time to optimize its performance. Remember to abide by local authority rules of mobile phone use on aircrafts.

Operational Warnings: Obey all posted signs when using mobile devices in public areas.

Follow Instructions to Avoid Interference Problems: Turn off your mobile device in any location where posted notices instruct you to do so. In an aircraft, turn off your mobile device whenever instructed to do so by airline staff. If your mobile device offers an airplane mode or similar feature, consult airline staff about using it in flight.

Switch the mobile phone off when you are in health care facilities, except in designated areas. As with many other types of equipment now in regular use, mobile phones can interfere with other electrical or electronic devices, or equipment using radio frequency.

Switch the mobile phone off when you are near gas or flammable liquids. Strictly obey all signs and instructions posted in a fuel depot, gas station, or chemical plant, or in any potentially explosive atmosphere.

When the mobile phone is switched on, it should be kept at least 15 cm from any medical device such as a pacemaker, a hearing aid or insulin pump. In particular when using the mobile phone you should hold it against the ear on the opposite side to the device, if any.

Read and follow the directions from the manufacturer of your implantable medical device. If you have any questions about using your mobile device with your implantable medical device, consult your healthcare provider.

To avoid hearing impairment, answer the call before holding your mobile phone to your ear. Also move the handset away from your ear while using the "hands-free" option because the amplified volume might cause hearing damage.

It is recommended to have proper supervision while small children use your mobile phone.

When replacing the cover please note that your mobile phone may contain substances that could create an allergic reaction.

Always handle your mobile phone with care and keep it in a clean and dust-free place. Do not allow your mobile phone to be exposed to adverse weather or environmental conditions (moisture, humidity, rain, infiltration of liquids, dust, sea air, etc.). The manufacturer's recommended operating temperature range is -10°C (14°F) to +55°C (131°F) (the max value depends on device, materials and housing paint/texture).

Over 55°C (131°F) the legibility of the mobile phone's display may be impaired, though this is temporary and not serious.

Do not open or attempt to repair your mobile phone yourself.

Do not drop, throw or try to bend your mobile phone.

Do not use the mobile phone if the glass made screen, is damaged, cracked or broken to avoid any injury.

#### Do not paint it.

Use only batteries, battery chargers, and accessories which are recommended by TCT Mobile Limited and its affiliates and are compatible with your mobile phone model.TCT Mobile Limited and its affiliates disclaim any liability for damage caused by the use of other chargers or batteries. Your mobile phone should not be disposed of in a municipal waste. Please check local regulations for disposal of electronic products.

Remember to make back-up copies or keep a written record of all important information stored in your mobile phone.

Some people may suffer epileptic seizures or blackouts when exposed to flashing lights, or when playing video games. These seizures or blackouts may occur even if a person never had a previous seizure or blackout. If you have experienced seizures or blackouts, or if you have a family history of such occurrences, please consult your doctor before playing video games on your mobile phone or enabling a flashing-lights feature on your mobile phone. Parents should monitor their children's use of video games or other features that incorporate flashing lights on the mobile phones. All persons should discontinue use and consult a doctor if any of the following symptoms occur: convulsion, eye or muscle twitching, loss of awareness, involuntary movements, or disorientation. To limit the likelihood of such symptoms, please take the following safety precautions:

- Play at the farthest distance possible from the screen.

When you play games on your mobile phone, you may experience occasional discomfort in your hands, arms, shoulders, neck, or other parts of your body. Follow these instructions to avoid problems such as tendinitis, carpal tunnel syndrome, or other musculoskeletal disorders:

- Take a minimum of a 15-minute break every hour of game playing.
- If your hands, wrists, or arms become tired or sore while playing, stop and rest for several hours before playing again.
- If you continue to have sore hands, wrists, or arms during or after playing, stop the game and see a doctor.

Prolonged exposure to music at full volume using the music player may damage your hearing. Set your mobile phone's volume to it's lowest setting prior to inserting headphones in your ears and adjust the volume to your preference. Only use headphones that are recommended by TCT Mobile Limited and it's affiliates.

#### **• PRIVACY:**

Please note that you must respect the laws and regulations in force in your jurisdiction or other jurisdiction(s) where you will use your mobile phone regarding taking photographs and recording sounds with your mobile phone. Pursuant to such laws and regulations, it may be strictly forbidden to take photographs and/or to record the voices of other people or any of their personal attributes, and reproduce or distribute them, as this may be considered to be an invasion of privacy.

It is the user's sole responsibility to ensure that prior authorization be obtained, if necessary, in order to record private or confidential conversations or take a photograph of another person; the manufacturer, the seller or vendor of your mobile phone (including the operator) disclaim any liability which may result from the improper use of the mobile phone.

#### **• BATTERY AND ACCESSORIES:**

Before removing the battery from your mobile phone, please make sure that the mobile phone is switched off.

Observe the following precautions for battery use:

- Do not attempt to open the battery (due to the risk of toxic fumes and burns).
- Do not puncture, disassemble or cause a short-circuit in a battery,

- Do not burn or dispose of a used battery in the garbage or store it at temperatures above 60°C (140°F).

Batteries must be disposed of in accordance with locally applicable environmental regulations. Only use the battery for the purpose for which it was designed. Never use damaged batteries or those not recommended by TCT Mobile Limited and/or its affiliates.

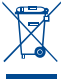

- This symbol on your mobile phone, the battery and the accessories means that these products must be taken to collection points at the end of their life:
- Municipal waste disposal centers with specific bins for these items of equipment

- Collection bins at points of sale.

They will then be recycled, preventing substances being disposed of in the environment, so that their components can be reused.

#### **In European Union countries:**

These collection points are accessible free of charge. All products with this sign must be brought to these collection points.

#### **In non European Union jurisdictions:**

Items of equipment with this symbol are not be thrown into ordinary bins if your jurisdiction or your region has suitable recycling and collection facilities; instead they are to be taken to collection points for them to be recycled.

In the United States you may learn more about CTIA's Recycling Program at www. recyclewirelessphones.com

**CAUTION**: RISK OF EXPLOSION IF BATTERY IS REPLACED BY AN INCORRECT TYPE. DISPOSE OF LISED BATTERIES ACCORDING TO THE INSTRUCTIONS

#### **• CHARGERS**

Home A.C./ Travel chargers will operate within the temperature range of: 0°C (32°F) to 40°C (104°F).

The chargers designed for your mobile phone meet with the standard for safety of information technology equipment and office equipment use. Due to different applicable electrical specifications, a charger you purchased in one jurisdiction may not work in another jurisdiction. They should be used for this purpose only.

**Characteristics of power supply** (depending on the country): Travel charger: Input: 100-240 V, 50/60 Hz, 0.15 A

Output: 5 V, 550 mA & 5V,1A

Battery: Lithium 1000 mAh

#### **• RADIO WAVES:**

#### THIS MOBILE PHONE MEETS THE GOVERNMENT'S REQUIREMENTS FOR EXPOSURE TO RADIO WAVES.

Your mobile phone is a radio transmitter and receiver. It is designed and manufactured not to exceed the emission limits for exposure to radio-frequency (RF) energy. These limits are part of comprehensive guidelines and establish permitted levels of RF energy for the general population. The guidelines are based on standards that were developed by independent scientific organizations

through periodic and thorough evaluation of scientific studies. These guidelines include a substantial safety margin designed to ensure the safety of all persons, regardless of age and health.

The exposure standard for mobile phones employs a unit of measurement known as the Specific Absorption Rate, or SAR. The SAR limit set by public authorities such as the Federal Communications Commission of the US Government (FCC), or by Industry Canada, is 1.6 W/ kg averaged over 1 gram of body tissue. Tests for SAR are conducted using standard operating positions with the mobile phone transmitting at its highest certified power level in all tested frequency bands.

Although the SAR is determined at the highest certified power level, the actual SAR level of the mobile phone while operating can be well below the maximum value. This is because the mobile phone is designed to operate at multiple power levels so as to use only the power required to reach the network. In general, the closer you are to a wireless base station antenna, the lower the power output of the mobile phone. Before a mobile phone model is available for sale to the public, compliance with national regulations and standards must be shown.

The highest SAR value for this model mobile phone when tested is 1.03 W/Kg for use at the ear and 0.73 W/Kg for use close to the body.

While there may be differences between the SAR levels of various mobile phones and at various positions, they all meet the government requirement for RF exposure. For body-worn operation, the mobile phone meets FCC RF exposure guidelines provided that it is used with a non-metallic accessory with the handset at least 15 mm from the body. Use of other accessories may not ensure compliance with FCC RF exposure guidelines.

Additional information on SAR can be found on the Cellular Telecommunications & Internet Association (CTIA) Web site: http://www.phonefacts.net

The World Health Organization (WHO) considers that present scientific information does not indicate the need for any special precautions for use of mobile phones. If individuals are concerned, they might choose to limit their own or their children's RF exposure by limiting the length of calls, or using "hands-free" devices to keep mobile phones away from the head and body. (fact sheet n°193). Additional WHO information about electromagnetic fields and public health are available on the following website: http://www.who.int/peh-emf.

Note: This equipment has been tested and found to comply with the limits for a Class B digital device pursuant to part 15 of the FCC Rules. These limits are designed to provide reasonable protection against harmful interference in a residential installation. This equipment generates, uses and can radiate radio frequency energy and, if not installed and used in accordance with the instructions, may cause harmful interference to radio communications. However, there is no guarantee that interference to radio or television reception, which can be determined by turning the equipment off and on, the user is encouraged to try to correct the interference by one or more of the following measures:

- Reorient or relocate the receiving antenna.
- Increase the separation between the equipment and receiver.

- Connect the equipment into an outlet on a circuit different from that to which the receiver is connected.

- Consult the dealer or an experienced radio/ TV technician for help.

Changes or modifications not expressly approved by the party responsible for compliance could void the user's authority to operate the equipment.

For the receiver devices associated with the operation of a licensed radio service (e.g. FM broadcast), they bear the following statement:

This device complies with Part 15 of the FCC Rules. Operation is subject to the condition that this device does not cause harmful interference.

For other devices, they bear the following statement:

This device complies with Part 15 of the FCC Rules. Operation is subject to the following two conditions:

- (1) this device may not cause harmful interference
- (2) this device must accept any interference received, including interference that may cause undesired operation.

Your mobile phone is equipped with a built-in antenna. For optimal operation, you should avoid touching it or degrading it.

As mobile devices offer a range of functions, they can be used in positions other than against your ear. In such circumstances the device will be compliant with the guidelines when used with headset or usb data cable. If you are using another accessory ensure that whatever product is used is free of any metal and that it positions the mobile phone at least 15 mm away from the body.

#### **• LICENCES**

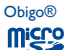

Obigo® is a registered trademark of Obigo AB.

microSD Logo is a trademark.

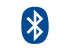

The Bluetooth word mark and logos are owned by the Bluetooth SIG, Inc. and any use of such marks by TCT Mobile Limited and its affiliates is under license. Other trademarks and trade names are those of their respective owners.

### QD ID B018931

### ONE TOUCH 902S Bluetooth

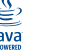

 $\frac{\sqrt{C}}{\sqrt{D}}$  Java™ and all Java™ based trademarks and logos are trademarks or registered<br>Java strademarks of Sun Microsystems, Inc. in the U.S. and other countries. trademarks of Sun Microsystems, Inc. in the U.S. and other countries.

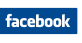

 Facebook and the f Logo are trademarks of Facebook, Inc., and are used under license.

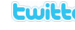

**Luitter** Twitter and the T Logo are trademarks of Twitter, Inc., and are used under license.

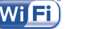

The Wi-Fi Logo is a certification mark of the Wi-Fi Alliance.

**CERTIFIED** Your device uses non-harmonised frequency and is intended for use in all European countries. The WLAN can be operated in the EU without restriction indoors, but cannot be operated outdoors in France.

### **General information ..................**

• **Website:** www.alcatelonetouch.com

• **Facebook:** http://www.facebook.com/alcatelonetouchusa

• **Twitter:** http://www.twitter.com/alcatel1touch

• **Hot Line Number**: In the United States, call 877-702-3444 for technical support.

On our Internet site, you will find our FAO (Frequently Asked Ouestions) section. You can also contact us by e-mail to ask any questions you may have.

An electronic version of this user guide is available in English and other languages according to availability on our server: www.alcatelonetouch.com

Your mobile phone is a transceiver that operates on GSM Quadband with 850/900/1800/1900 MHz or UMTS Triband 850/1700/2100

#### **Protection against theft (1)**

Your mobile phone is identified by an IMEI (mobile phone serial number) shown on the packaging label and in the product's memory. We recommend that you note the number the first time you use your mobile phone by entering \*#06# and keep it in a safe place. It may be requested by the police or your operator if your mobile phone is stolen.

#### **Disclaimer**

There may be certain differences between the user manual description and the mobile phone's operation, depending on the software release of your mobile phone or specific operator services.

TCT Mobile shall not be held legally responsible for such differences, if any, nor for their potential consequences, which responsibility shall be borne by the operator exclusively.

### **Alcatel Mobile Phones Limited Warranty .....................................**

TCT Mobile North America LTD warrants to the original retail purchaser of this wireless device, that should this product or part thereof during normal consumer usage and condition, be proven to be defective in material or workmanship that results in product failure within the first twelve (12) months from the date of purchase as shown on your original sales receipt. Such defect(s) will be repaired or replaced (with new or rebuilt parts) at the company's option without charge for parts or labor directly related to the defect(s).

Batteries, power adapters, and other accessories sold as in box items are also warranted against defects and workmanship that results in product failure within the first six (6) months period from the date of purchase as shown on your original sales receipt. Such defect(s) will be repaired or replaced (with new or rebuilt parts) and the company's option without charge for parts or labor directly related to the defect(s).

The limited warranty for your wireless device will be voided if any of the following conditions occur:

- Non-compliance with the instructions for use or installation, or with technical and safety standards applicable in the geographical area where your mobile phone is used;
- Connection to any equipment not supplied or not recommended by TCT Mobile;
- Modification or repair performed by individuals not authorized by TCT Mobile or its affiliates;
- Acts of god such as Inclement weather, lightning, power surges, fire, humidity, infiltration of liquids or foods, chemical products, download of files, crash, high voltage, corrosion, oxidation;
- Removal or altering of the wireless devices event labels or serial numbers (IMEI);
- Damage from exposure to water or other liquids, moisture, humidity, excessive temperatures or extreme environmental conditions, sand, excess dust and any condition outside the operating guidelines;
- Defects in appearance, cosmetic, decorative or structural items such as

framing and non-operative parts. (1) Contact your network operator to check service availability.

There are no express warranties, whether written, oral or implied, other than this printed limited warranty or the mandatory warranty provided by your jurisdiction. In no event shall TCT Mobile or any of its affiliates be liable for incidental or consequential damages of any nature whatsoever, including but not limited to commercial loss, to the full extent those damages can be disclaimed by law. Some states do not allow the exclusion or limitation of incidental or consequential damages, or limitation of the duration of implied warranties, so the preceding limitations or exclusions may not apply to you.

How to obtain Support: Contact the customer care center by calling (877- 702-3444) or going to www.alcatelonetouch.com. We have placed many self-help tools that may help you to isolate the problem and eliminate the need to send your wireless device in for service. In the case that your wireless device is no longer covered by this limited warranty due to time or condition we have other options that you may utilize our out of warranty repair options.

To obtain hardware repairs or replacement within the terms of this warranty, contact TCT Mobile to get an RMA number, include a copy of the original proof of warranty coverage (e.g. original copy of the dated bill of sale, invoice), the consumer's return address, your wireless carrier's name, alternate daytime mobile phone number, and email address with a complete problem description. Only ship the wireless device. Do not ship the SIM card, memory cards, or any other accessories such as the power adapter. You must properly package and ship the wireless device to the repair center.

TCT Mobile is not responsible for wireless devices that do not arrive at the service center. Upon receipt, the service center will verify the warranty conditions, repair, and return your wireless device to the address provided.

 Prolonged exposure to music at full volume on the music player may damage the listener's hearing. Set your mobile phone volume safely. Use only headphones recommended by TCT Mobile Limited and its affiliates.

### **Getting started ...**

#### **1.1 Set-up**

**Removing or installing the back cover**

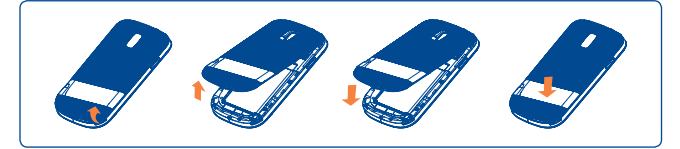

#### **Inserting or removing the SIM card (1)**

You must insert your SIM card to make phone calls. Please power off your phone and remove battery before inserting or removing the SIM card.

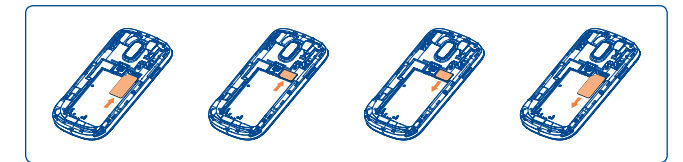

Place the SIM card with the chip facing downwards and slide it into its housing. Make sure that it is correctly inserted. To remove the card, press and slide it out.

Check with your network operator to make sure that your SIM card is 3V or 1.8V compatible. The old 5 Volt cards can no longer be used. Please contact your operator.

#### **Installing or removing the battery**

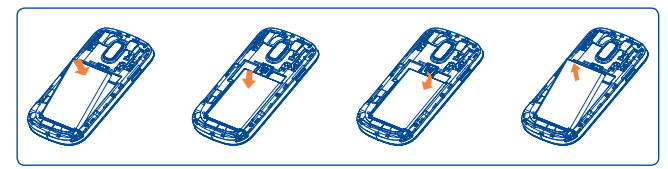

Insert and click the battery into place, then close the telephone cover. Unclip the cover, then remove the battery.

#### **Charging the battery**

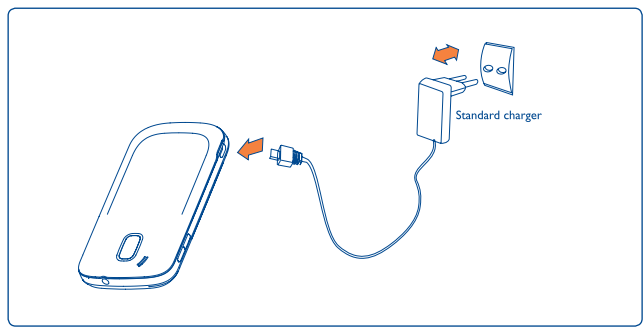

Connect the battery charger to your phone and outlet respectively.

- LED light will be on when it is charging, and be off when battery is fully charged.
- Charging may take about 20 minutes to start if the battery is flat.
- Be careful not to force the plug into the socket.
- Make sure the battery is correctly inserted before connecting the charger.
- The outlet must be near to the phone and easily accessible (avoid electric extension cables).
- When using your telephone for the first time, charge the battery fully (approximately 3 hours). You are advised to fully charge the battery  $(\overline{nm})$
- To reduce power consumption and energy waste, when battery ত্ৰ is fully charged, disconnect your charger from the plug; switch off Wi-Fi, Bluetooth or background-running applications when not in use; reduce the backlight time, etc.

#### **1.2 Power on your phone**

Hold down the <sub>v</sub> key until the telephone powers on, type in your PIN code if necessary and then confirm with the  $\Box$  key. The Home screen is displayed.

If you do not know your PIN code or if you have forgotten it, contact your network operator. Do not leave your PIN code with your telephone. Store this information in a safe place when not in use.

If Broadcast SMS are displayed, use the  $\Box$  key to browse through them or press the  $\rightarrow$  to return to the Home screen.

While the phone is searching for a network, "**Searching/Emergency**" will be displayed.

#### **1.3 Power off your phone**

Hold down the  $\rightarrow$  key from the Home screen.

## Your mobile ........

#### **2.1 Keys and connectors**

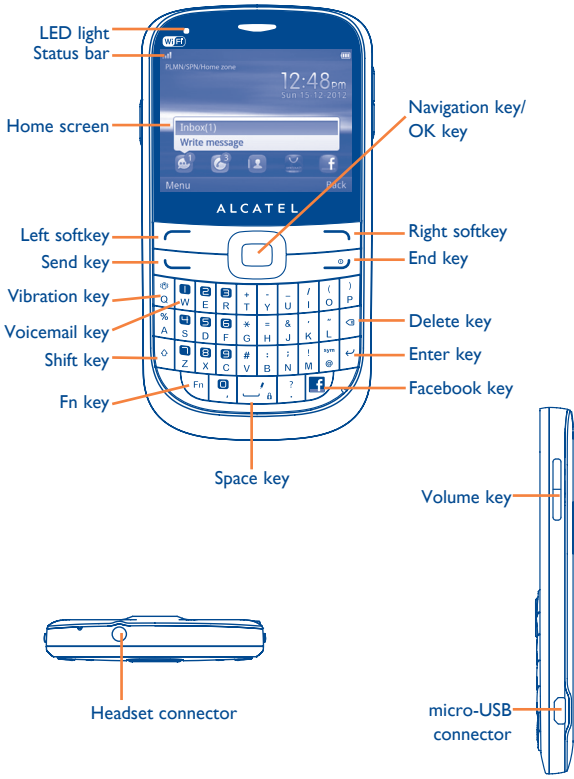

 $\overline{\bullet}$  $\tilde{Q}$ 

T

 $|\bar{w}|$ 

 $\delta$ 

Fn.

- Press to go left/right/up/down • Press to confirm an option
- Answer/Send a call
	- Enter Call log
- Press: End a call ு Return to the Home screen
	- Press and hold: Power on/off
	- Vibrate alert
	- Press and hold: Access your voicemail
	- Press to input capitalized characters
	- Press once: Input a top-half character
	- Press twice: Lock the keyboard in top-half key input mode
	- Press and hold: Input top-half characters only until key is released

Fn+ B: Access Bluetooth Fn+ M: Access Music Fn + P: Access Profiles Fn + J: Access Java applications

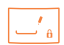

 $\boxed{0}$ 

 $\overline{e}$ 

- Press: Enter a space (on edit mode) Confirm an option (on edit mode) Unlock the keypad (on Home screen)
- Press and hold: Access language list (on edit mode) Lock the keypad (on Home screen)
- Press to enter Facebook main menu.
	- Press: Confirm an option Enter the next line (on edit mode)

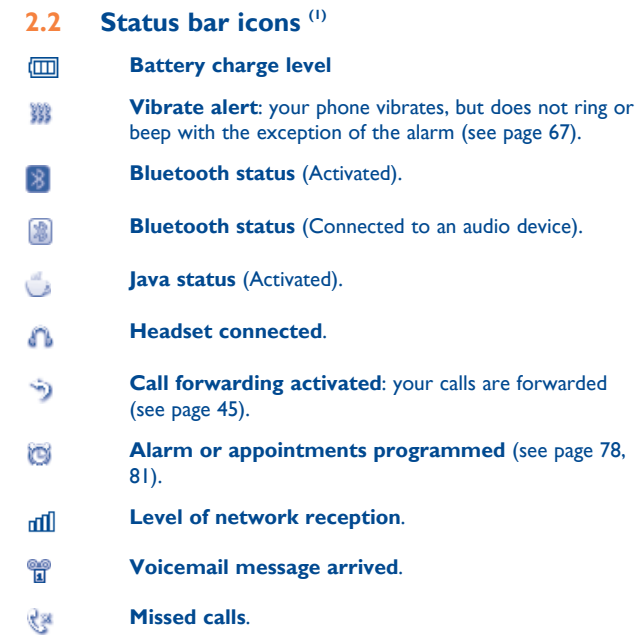

**Call in progress.** سيمج

(1) The icons and illustrations in this guide are provided for informational purposes only.

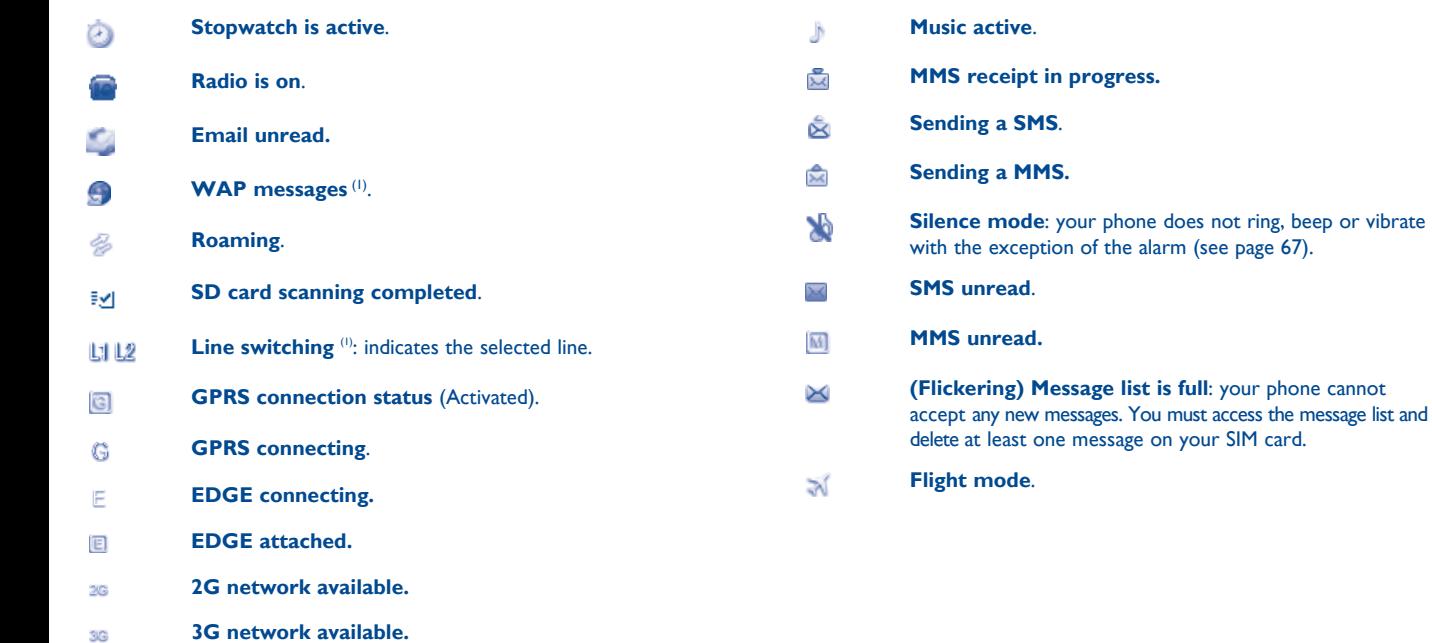

#### **2.3 Home screen**

You can customize your Home screen by selecting "**Personalize**" through Right softkey.

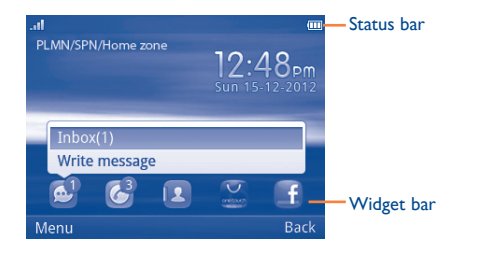

#### **2.3.1 Widget bar**

Widgets are convenient shortcuts for quick access from the Home screen.

To add/remove a widget, select "**Edit widgets**" and use key to **On/ Off**, and then confirm by pressing "**Save**". To reorder widgets, select **"Reorder widgets"** and choose one item by pressing  $\Box$  key, scroll up or down to the required position, place it by pressing  $\cap$  key, and then confirm by selecting "**Done**" with Right softkey.

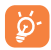

 You aren't allowed to add more than five widgets. Two widgets cannot be removed: Call log, Messages.

#### **2.3.2 Change wallpaper**

You can select a folder to choose one image as favorite wallpaper by selecting "**Change wallpaper**" (see page 70).

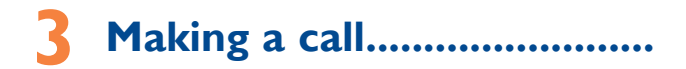

#### **3.1 Placing a call**

Dial the desired number then press the we key to place the call. The number you entered can be saved to Contacts by selecting "**Save**". If you make a mistake, you may press Right softkey to delete the incorrect digits one by one, or you may press and hold Right softkey to delete all.

To hang up the call, press the  $\sim$  key.

#### **Making an emergency call**

If your phone has network coverage, dial emergency number and press the key to make an emergency call. This works even without a SIM card and without typing the PIN code.

#### **3.2 Calling your voicemail (1)**

Your voicemail is provided by your network to avoid missing calls. It works like an answering machine that you can consult at any time. To access your voicemail, hold down the  $\Box$  key.

If the access number for your operator's voicemail service does not work, dial the number that you were given. To change this number at a later date, refer to "**My numbers**" (see page 44).

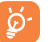

 To use your voicemail service from abroad, contact your network operator before leaving.

<sup>(1)</sup> Contact your network operator to check service availability.

#### **3.3 Receiving a call**

When you receive an incoming call, press the  $L$  key to talk and then hang up using the  $\rightarrow$  key.

If the **independent is displayed**, the vibrator is activated and there is no ringtone. If the  $\lambda$  icon is displayed, the phone neither rings nor vibrates.

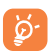

 The caller's number is displayed if it is transmitted by the network (contact your network operator to check service availability).

#### **Muting the ringtone**

To mute ringtone of current incoming call, press Right softkey once.

#### **Rejecting a call**

Press the key once, or reject it by SMS (**Options\Reject call with SMS**).

#### **3.4 During a call (1)**

#### **During a call, following options are available:**

- Mute (Turn the Mute function on/off during a call)
- New call (Hold the current call and dial another number)
- Hold (Hold the current call)
- End (End the current call)
- DTMF (Enable/Disable sending DTMF during the call)
- Contacts (Enter **Contacts**)
- Messaging (Enter Message)
- Calendar (Enter Calendar)
- Services (Enter **Service**)
- Sound recorder (record your current call)
- Disable/enable noice reduction (Enter to control noice)

You can use **Handsfree** function by pressing Right softkey during a call. You may also adjust sound level by using Navigation key directly during a call.

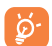

 Move the handset away from your ear while using the "Handsfree" option because the amplified volume might cause hearing damage.

You can switch the audio speech from handset to Bluetooth device when connected.

#### **Handling two calls**

- Answering a second call (ensure that "**Call waiting**" is activated, see page 44).
- To call a second party during a call, you can select "**Options\New call**".

(1) Contact your network operator to check service availability.

#### **3.5 Conference calls (1)**

Your phone allows you to talk to several people at the same time (up to five). If you are on a double call, press "**Options**" and select "**Conference**". If a third call comes in, answer it by pressing the **key** and speak with your new caller.

This caller becomes a member of the conference if you press "**Options**" and select "**Conference call**". Pressing <u>J</u> disconnects the current call.

#### **3.6 Line switching (1)**

Your SIM card can contain two distinct telephone numbers. Under "**Call log\Options\Call settings**", choose "**Line switching**" and then select a default line; all your outgoing calls will be made from this number. Incoming calls, however, will continue to use either of the two lines.

The services programmed on the default line do not impact those selected on the other line.

### Menu arrange ............

It is designed to vary according to your preference.

#### **Change the order**

Access the main menu, focus on the main menu item you want to move, select "**Options\Move**", and tick "**√**" will be shown on the item you selected, then release it to your favorite destination.

#### **Show/Hide**

Access the main menu, select "**Options\Add and remove menu**", and select the left check box of the selected menu once to show/hide, and then select "**Done**" to save the operation.

<sup>(1)</sup> Contact your network operator to check service availability.

### **Messaging .........**

You can create, edit and receive SMS, MMS with this mobile phone.

MMS enables you to send video clips, images, photos, animations and sounds to other compatible mobiles and e-mail addresses.

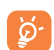

 The MMS function can only be used if the service is provided by your operator, and if your contract includes the MMS option and if all the parameters for MMS have been entered (see page 33).

#### **5.1 Access**

You may access this menu using the following options:

- Access from the main menu by selecting "**Messaging**".
- Select  $\bullet$  from widget bar, and then enter the sub-menu you require.

#### **5.2 Conversational On (Off) mode**

In conversational on mode, you can view chat history in chronological order. In conversational off mode, you may have access to the following folders: **Inbox**, **Outbox**, **Sent**, **Drafts**, **Voicemail**, **Broadcast SMS**, **Empty folder**, **Archive, Templates**, **Settings**. Conversational view mode is set as default. You may switch to conventional mode by selecting "**Options\Settings\Switch view mode**". The following instructions are based on conversational mode.

#### **5.3 Write message**

You can select "**Messaging\Write new SMS/MMS**" from the main menu or access from widget **o** to write text/multimedia message. One or more recipients can be added from contact list and you can remove a recipient by pressing Delete key. Press "**Contacts**" through  $\cap$  key to multi-select recipients from Contacts.

An SMS will be converted to MMS automatically when images, videos, audio, slides or attachments are inserted; Subject, CC/BCC/email address is added; or the message contains more than 8 pages of text.

#### **Timer send**

Schedule a SMS/MMS to be sent out at predefined time ("**Options\Timer send**").

- ِينَ
- An SMS message of more than a certain number of characters (the number of characters depends on your language) will be charged as several SMS. An MMS message containing photos and/or sounds may also be billed as more than one message. Specific letters (accent) will increase the size of the SMS, this may cause multiple SMS to be sent to your recipient.

#### **5.4 Available options**

#### **5.4.1 Alerts**

#### **Setting messages**

Store provisioning messages.

#### **Voicemail**

View and edit the voicemail number.

#### **Broadcast SMS**

Store received Broadcast SMS.

#### **WAP alerts**

Store WAP push messages.

#### **5.4.2 Delete**

To delete a thread (containing all chat history), select "**Options\Delete**", and then confirm with  $\Box$  key.

#### **5.4.3 Switch view mode**

You can switch message view mode between conversational on and off modes.

#### **5.4.4 View**

With this option, you can view details of the selected thread.

#### **5.4.5 Move to archive**

You can save the selected messages to archive.

#### **5.4.6 Settings**

#### **Conversational mode**

This option enables you to switch on/off conversational message view mode.

#### **Text messages**

**Profile settings** • Profiles can be retrieved directly from SIM card. Alternatively, you can create your own profile.

**Common settings**

• Delivery report: request for acknowledgement of delivery report On/Off; Reply path<sup>(1)</sup>: show reply path; Save sent messages: save all your sent messages.

**Alphabet management** • Enables the definition of SMS data coding for management SMS sending.

- **Memory status** Show memory used on the phone and SIM card.
- **Preferred storage** Select default message storage, SIM or phone.
- **Preferred bearer** Select your preferred bearer.

#### **Multimedia messages**

**Data account** • Select your data account for multimedia messages.

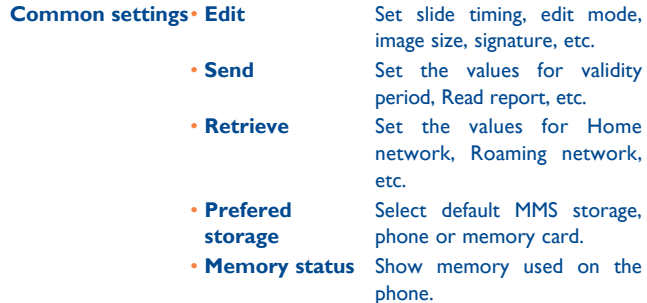

#### **Service messages**

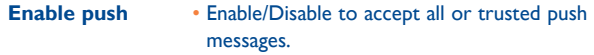

- **Enable service loading** • Enable/Disable service loading.
- 
- **Enable white list** Enable/Disable white list.
- **Enable black list** Enable/Disable black list.
- **White list** Edit the white list.
- **Black list** Edit the black list.
- **5.4.7 Delete all**

You can delete all threads with this option.

**5.4.8 Memory status**

Memory used on the phone.

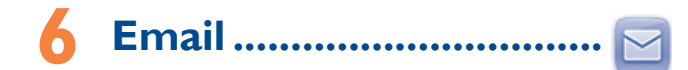

Your phone has an email client with the settings pre-defined for a few popular email services like – Gmail, Yahoo, AOL, etc. Besides this, you can set up other POP3 or IMAP4 email accounts that you may be using.

#### **6.1 Access**

You may access this menu using the following options: • Access from the main menu by selecting "**Email**".

#### **6.2 Email account set-up**

#### **Pre-defined email service**

If you own an email account of predefined services, you can install it to your phone by selecting the service (GoogleMail, yahoo, etc.), entering the Email address and password, and then confirming with "**OK**".

#### **New email service**

To set up a new email account other than the predefined email services, select "**Other Email accounts**".

You are required to enter your Email address, select protocol<sup>(1)</sup> (POP3 or IMAP4) and data account, then enter your incoming server address, outgoing server address, username, password and account name, finally confirm with "**Done**".

<sup>(1)</sup> Consult your email service provider for more information about protocol.

#### **6.3 Write email**

Select "**Email\Options\Write email**" to enter write email interface. You can add a recipient by entering their Email address from the enter bar or by just adding it from Contacts.

#### **6.4 Inbox**

Folder of all received Emails.

#### **6.5 Outbox**

Folder of all unsent Emails.

#### **6.6 Sent**

Folder of all sent Emails.

#### **6.7 Drafts**

Folder of all draft Emails.

#### **6.8 Available options**

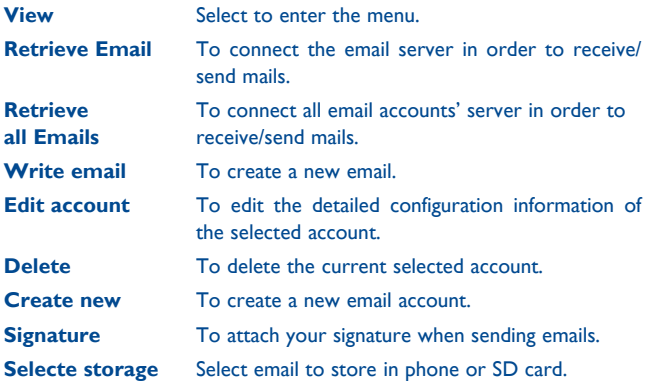

# **7 Palringo (1) ..........................**

Palringo Instant messaging (IM) allows you to chat with other people using Palringo account. You can also connect to other popular IM services through Palringo, like Yahoo, AIM, GG, ICQ, GTalk, iChat etc.

Please note that the services accessible to you will depend on your client version and dynamic Palringo server options.

#### **7.1 Access**

To access Palringo, press "**Menu**" from the Home screen to enter the main menu, select  $\Box$ .

#### **7.2 Open a Palringo account online**

Before activating this service, you are required to open a Palringo account online. There are two ways to do this:

- Select "**Create an Account**" tab to open an account in phone.
- You can also open account directly on website: **http://www.palringo.com/**

#### **7.3 Sign in/Sign out**

To connect to Palringo instant messaging server, please select "**Sign**  in". You are required to input your Palringo account information, like username (Email address), password, sign in status, etc.

To sign out, press "**Menu**", then "**Sign out**".

#### **7.4 Add service**

Various services (Yahoo, Google, ICQ etc.) can be added by "**Menu\ Add Service**".

#### **7.5 Chat**

To start a chat, select one online contact, then "**Private chat**".

During chat, you can also exchange voice or photo messages with your community.

#### **7.6 Contacts**

#### • **Add a contact**

To add a contact, click "**Menu**", then select "**Add contact**".

First, you need to specify which service, Yahoo for example, you want to add the new contact to. Then input the contact's email address or ID.

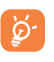

 Your request will be sent to the contact for approval. Once accepted, the contact's name and status will appear on your contact list.

#### • **Delete a contact**

To delete a contact, select one contact, then "**Delete contact**". The selected contact will be removed from your contact list.

#### **7.7 Groups**

With this menu, you can "**Join a group**" or "**Create a new group**". You can begin chatting with all members in the group simultaneously.

## **8 Contacts ..........................**

#### **8.1 Consulting your contacts**

You can access to this function by selecting "**Contacts**" from the main menu.

Contacts stored both in phone and SIM card

- Contacts stored in phone
- Contacts stored in SIM card
	- Your favorite contacts are at the top of the entire contact list in your phone contacts.

#### **Searching for a contact**

You can search for a contact by inputting the initial of their name. Subsequent letters may be added to refine the search.

#### **Viewing a contact**

Select a name from your contacts to read the contact information.

**Making the call**

Press the key once the name is selected. If several numbers are associated with that name and none has been set as a default, first choose the required number from the list (Mobile, Home, Work, etc.), and then press the  $L$  key to make the call.

#### **8.2 Adding a contact**

You can add a new contact to phone or SIM card by selecting "**Create new**".

Following fields are accessible when you create a new contact in the Contacts: Name, Group, Image, To SIM, To phone, Mobile, Home, Work, Email, Birthday, URL, Address, Ringtone.

You can move from one field to another using the navigation key.

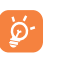

 If you use your phone abroad, store the numbers in your Contacts in international format "**+**" followed by the country code.

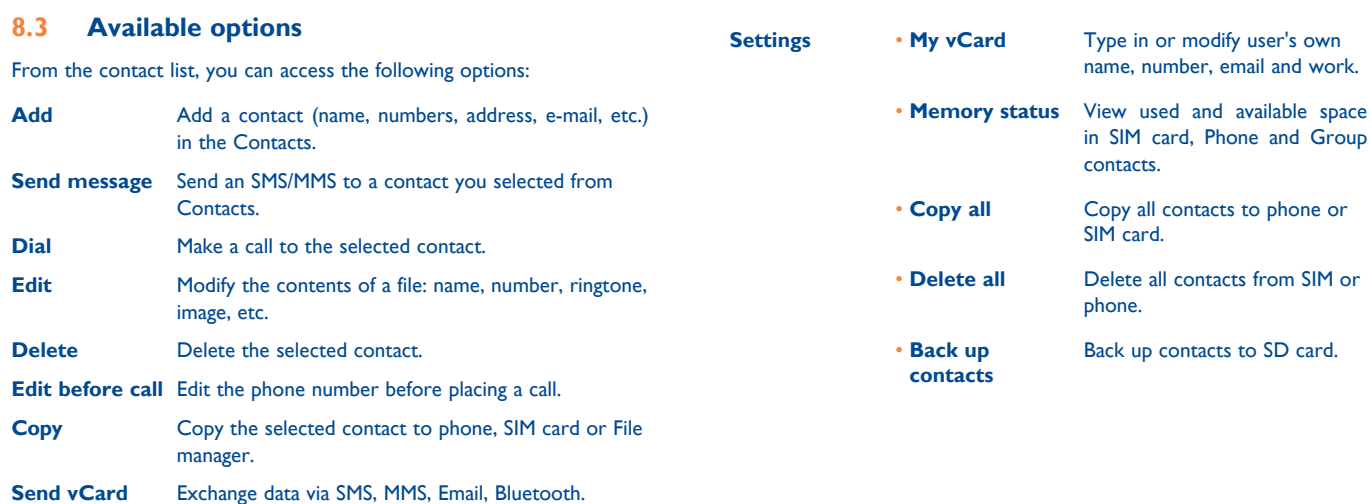

- 
- **Group** You can view, send messages to the group you select or you can create, delete groups as you want.
- **Send email** Send an email to contacts you selected from Contacts.
- **Delete more** Delete marked contacts in the current Contacts.

## **Call log..**

#### **9.1 Access**

You can access the function using the following options:

- Select  $\bigcirc$  from main menu
- Press key from Home screen
- Select  $\bigcirc$  from widget bar, and then enter the sub-menu you require.
- × Missed calls
- Outgoing calls (Redial)
	- Answered calls/Rejected calls

#### **9.2 Available options**

When you press "**Options**", you can have access to **Send message, Dial, Missed calls, Call settings, Edit before call**, **Delete,** etc.

#### **9.2.1 Call settings (1)**

You can access a number of items with this option:

#### **My numbers**

Type in or modify your telephone number or the number to access your voicemail and confirm. Your telephone number is usually written on your SIM card.

#### **Billing**

You can access different items with this option:

**Last call cost/ Total cost/Max cost/Reset cost/ Price per unit**

- You can view the last, max or total cost of charged calls, modify it or reset it and enter the cost of a call in the currency of your choice.
- **Call time** You can view the total duration of last call, outgoing calls, answered calls or reset duration.
- **GPRS counter** Management of data usage volume (in kilobytes).
- **Call time reminder**
- You can select it to set reminder time.

#### **Call waiting**

Activate/deactivate the notification of a second incoming call by a beep.

<sup>(1)</sup> Contact your network operator to check service availability.

#### **Call forwarding**

You can activate, cancel or verify the status of the call forwarding to the voicemail or to a specified number. The following configurations are possible:

- Unconditional: systematic forwarding of all your calls. The in icon is displayed.
- Conditional: if your line is busy, if you don't answer or if you are outside the network range.

#### **Call barring**

You can activate or deactivate the call barring for outgoing and incoming calls. The various options are:

**Outgoing calls** The following configurations are possible:

- All calls All outgoing calls are barred.
- **International**  Outgoing international calls **calls** are barred.
- **International**  Outgoing international calls **except home** except those to your country of subscription are barred.

- **Incoming calls** The following configurations are possible:
	- All calls All incoming calls are barred.
	- **Roaming** Incoming calls are barred when you are abroad.

#### **Cancel all barring** Deactivate all call barring.

**Change barring Password** Change the original Password for activating call barring.

#### **Caller ID**

Activate/deactivate CLIR.

#### **Line switching (1)**

Line switch between line 1 and line 2.

#### **Auto redial**

You can activate or deactivate the automatic callback of your party for calls that do not get through the first time.

#### **Text phone**

Activate/Deactivate TTY mode.

(1) Depending on your SIM card.

## **Media applications.**

**10.1 Music ...............................................................** 

You can access this feature from the main menu by selecting "**Music**".

You will have full flexibility of managing music both on your mobile and SD card.

You can have access to your music files through one of the following:

- **All songs** Contains all songs both on phone and SD card.
- **My star list** You can simply add your favorite songs to "My star list" by holding down  $\frac{1}{6}$  during playing music (max 100).

**Folders Category of songs in folder.** 

**Album/Artist/** Music files are categorized by Album, Artist or Genre **Genre Genre** based on information stored in the tags. Those missing such information will be classified as "**Other**".

**10.1.1 Update songs**

Update the information of songs saved in phone or SD card.

#### **10.1.2 Music playing mode**

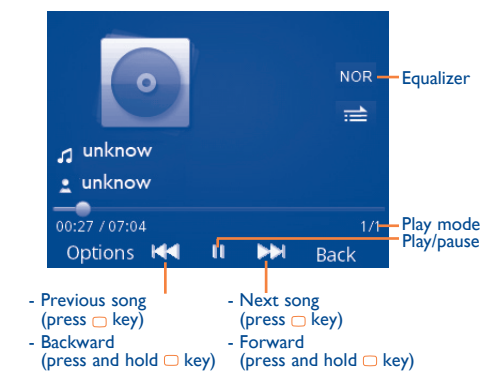

To adjust the volume, use the navigation key.

#### **10.1.3 Settings**

Access by pressing the Left softkey for following options:

**Play mode** Enable you to switch among **Normal**, **Repeat**, **Repeat all**, **Shuffle** and **Repeat shuffle. Equalizer** Show different music styles preset in the phone. **Display** Enable your player to display song information lyric or spectrum.

#### **10.2 Images ............................................................**

A library links to the images both in phone and SD card to be shown in list, slide, multi-mark, set as wallpaper, power on/off display and incoming call image or sent by MMS, Email, Bluetooth, to Facebook.

Press an image once to view it in full screen.

#### **10.3 Video ..............................................................**

Contains all video clips both in phone and SD card and enables you to play, send, set as power on/off display, delete, rename, sort, etc.

#### **Streaming URL**

This feature enables the user to start watching video almost as soon as it begins downloading from internet.

Useful icons/keys:

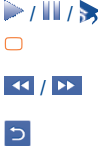

Set as play/pause/resume Set the volume level Press  $\cap$  key: Previous/next video Press and hold  $\cap$  key: Backward/forward Back to previous menu or exit

#### **10.4 Radio ..............................................................**

Your phone is equipped with a radio (1) with RDS (2) functionality. You can use the application as a traditional radio with saved channels or with parallel visual information related to the radio program on the display if you tune to stations that offer Visual Radio service. You can listen to it while running other applications.

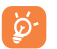

 To use it, you must plug in your headset, which works as an antenna connected with your phone.

#### **Available options:**

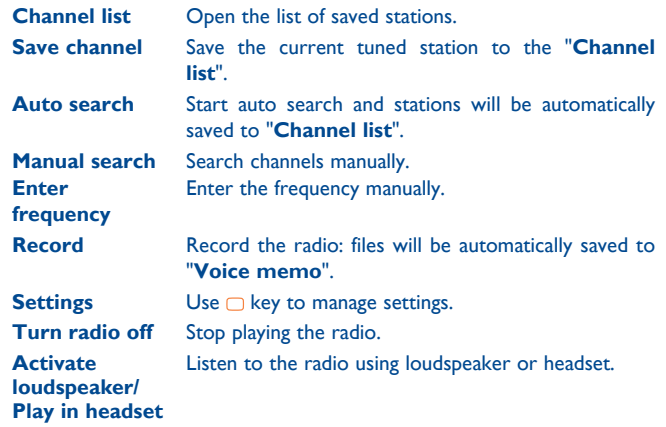

- (1) The quality of the radio depends on the coverage of the radio station in that particular area.
- (2) Depending on your network operator and market.